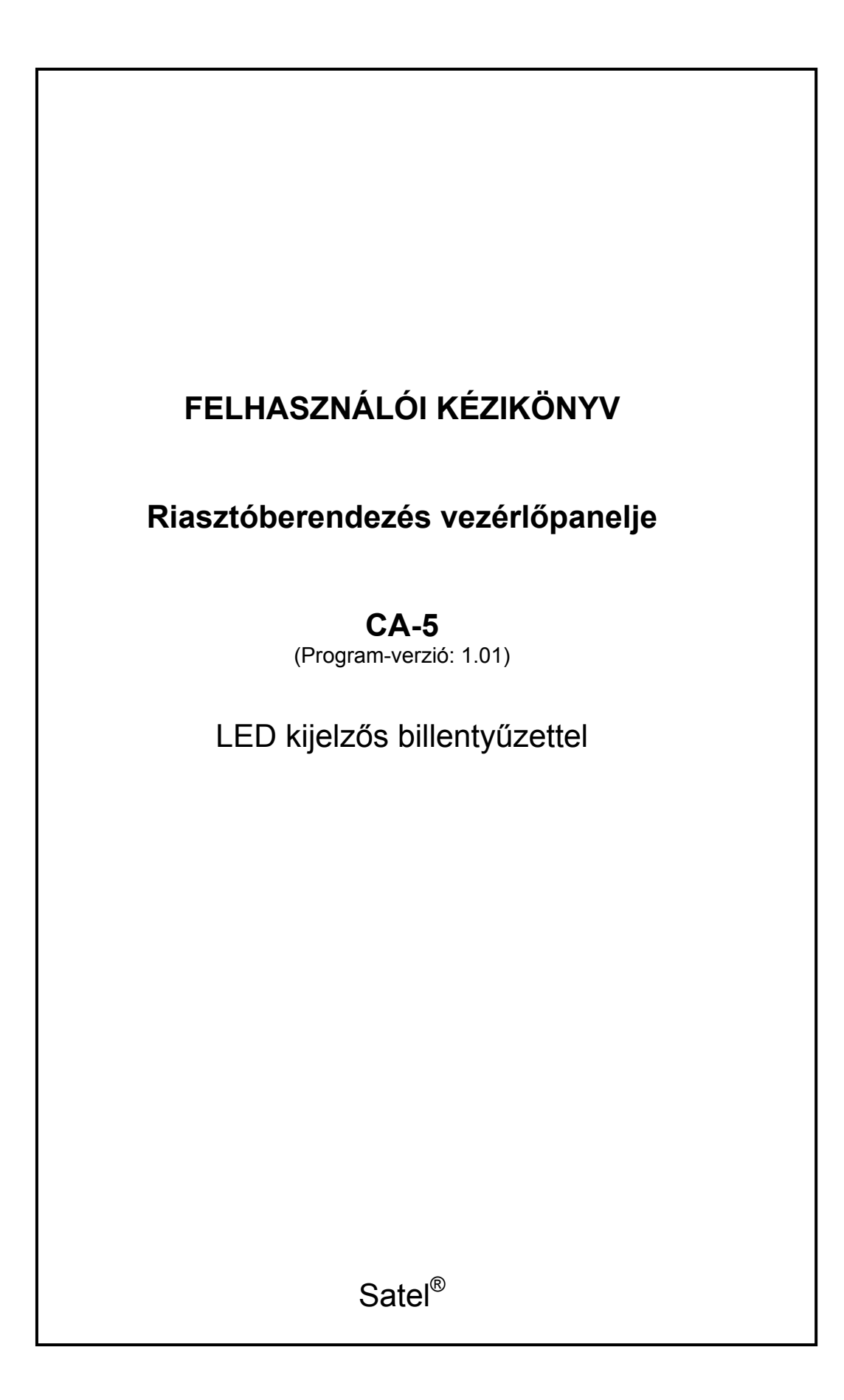

# **ÁLTALÁNOS INFORMÁCIÓK**

Ez a kézikönyv tartalmazza a LED kijelzős vezérlővel ellátott CA-5 típusú riasztóberendezés vezérlőpaneljének működési leírását. Javasoljuk, hogy a felhasználó olvassa el gondosan az összes utasítást. Ezzel elérhetjük, hogy a vezérlőpanel hibamentesen működjön, és a billentyűzettel továbbított jeleket egyszerű megértsük.

Célunk az, hogy olyan jó minőségű terméket szállítsunk a felhasználóknak, amellyel elégedettek lesznek, ezért nagyon hálásak lennénk, ha visszaküldenék észrevételeiket (akár kedvezőt, akár kritikát) a vezérlőpanel működésére vonatkozóan, ugyanúgy magával a kézikönyvvel kapcsolatban is, a következő gyártói címre:

Néhány műszaki terminus definíciója, ahogy azokat a kézikönyvben használjuk:

- Szerviz-üzemmód a vezérlőpanel állapota, amely lehetővé teszi a szervizi funkciók meghívását és a biztonsági rendszer paramétereinek programozását.
- Felhasználói funkció-üzemmód a vezérlőpanel állapota, amely lehetővé teszi a felhasználói kóddal védett funkciók végrehajtását (amelyeket ebben a kézikönyvben ismertetünk).

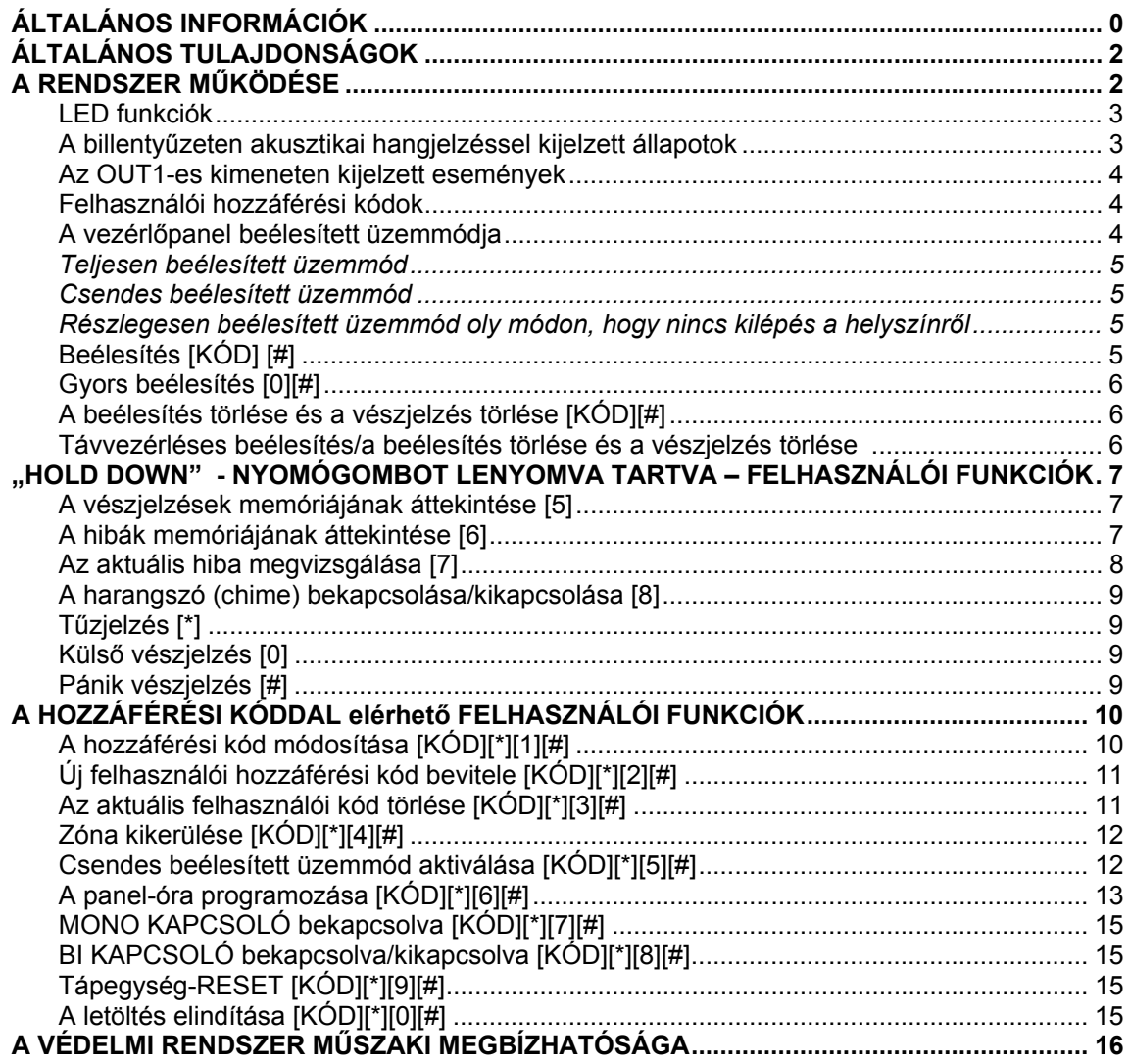

# **ÁLTALÁNOS INFORMÁCIÓK**

A CA-5 típusú riasztóberendezés vezérlőpanelje egy továbbfejlesztett, mikroprocesszor alapú berendezés, amelyet betöréses lopás és erőszakos támadások ellen fejlesztettek ki. Jellemző a rendszerre az egyszerű működés, a felhasználó részére a megfelelő olvashatóság és a nagy üzemelési megbízhatóság. A berendezést egy telefonos kommunikátorral (tárcsázó készülék) szerelték fel, amely lehetővé teszi, hogy a biztonsági rendszer a megfigyelőállomással együtt működjön.

 A vezérlőpanelt azzal a céllal tervezték, hogy különböző helyszíneken – beleértve lakosztályokat, különálló házakat, raktárépületeket, áruházakat, elárusító pavilonokat stb. – alkalmazható legyen.

### **A RENDSZER MŰKÖDÉSE**

A biztonsági rendszer alapvető működése a rendszer beélesítésére és a beélesítés törlésére (felügyelet), valamint a billentyűzetről a vezérlőpanel által jelezhető információkra való megfelelő reakcióra összpontosul.

A vezérlőpanel billentyűzetének segítségével lehetőség van speciális vészjelzések (PÁNIK, TŰZJELZÉS, SEGÍTSÉG – PANIC, FIRE, HELP) aktiválására, a bejövő vonalak megkerüléséhez, a szerviz számítógéppel való adatátvitel létrehozásához, valamint az olyan külső elektromos berendezések vezérléséhez, mint az elektromágneses zár, ventilátor, világítás stb.

A védelmi rendszer állapotára vonatkozóan a billentyűzet szolgáltat információt 10 db LED és hallható hangjelzések segítségével.

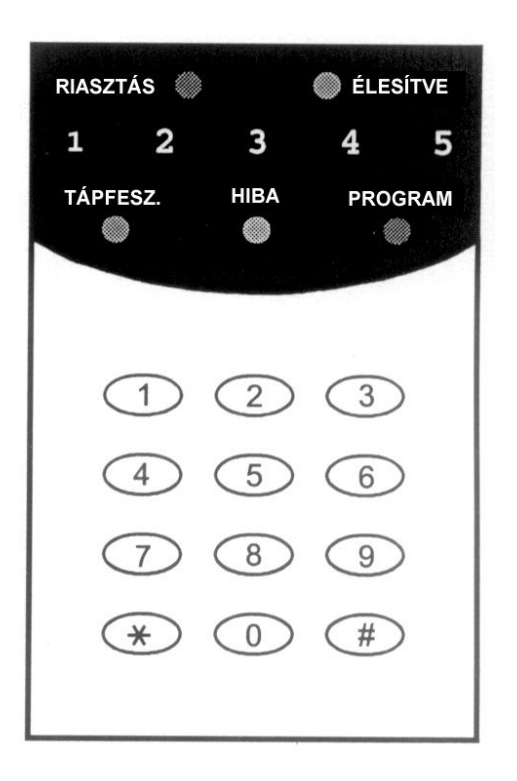

*1. ábra A CA-5 vezérlőpanel LED-kijelzős vezérlőjének áttekintése* 

A billentyűzet hátsó megvilágítása lehet állandóan bekapcsolt állapotban, egy gomb megnyomásával automatikusan bekapcsolódó, illetve alternatívaként bármely zóna - ha azt beélesítettük - megsértésével bekapcsolódó – a hátsó megvilágítású működésmódot az üzembe helyező határozza meg.

# **LED funkciók**

- **ALARM** (VÉSZJELZÉS) (piros) vészjelzési állapotot jelez.
	- **ARMED** (BEÉLESÍTVE) (zöld) a rendszer állapotát jelzi:
		- Villog (a VÉSZJELZÉS LED kikapcsolásával) a kilépési késleltetési idő visszaszámlálása.
		- Bekapcsolt állapotban van a zóna beélesítve.
- **1+5** a vezérlőpanel beélesített zónáinak állapota:
	- Kikapcsolt állapotban van a zóna szabad (nem megsértett).
	- Bekapcsolt állapotban van a zóna megsértett.
	- Bekapcsolt állapotban, minden 2. másodpercben végrehajtott rövid kioltással a zóna tamper áramköre megsértett.
	- Gyorsan villog a zóna vészjelzési állapotot jelez.
	- Minden 2. másodpercben villog a zóna tamper áramköre vészt jelez
	- Lassan villog a zóna meg van kerülve.
- **POWER** (HÁLÓZAT) (zöld) a vezérlőpanel tápegységének állapotát jelzi:
	- Bekapcsolt állapotban van a hálózat és az akkumulátor rendben van.
	- Villog az akkumulátor feszültsége alacsony.
	- Kikapcsolt állapotban van nincs hálózati feszültség.
- **FAILURE** (HIBA) (sárga) akkor villog, ha a vezérlőpanel műszaki hibát, vagy megfigyelési hibát érzékel.
- **PROGRAM** (PROGRAMOZÁS) (piros) jelzi, hogy a vezérlőpanel programozási üzemmódban működik:
	- Bekapcsolt állapotban van szerviz-üzemmód (kiegészítésként rövid gépi hangjelzés hallható minden 3. másodpercben) – a [0][#] gombok egymás utáni megnyomásával visszatérünk a normál üzemmódba.
	- Lassan villog felhasználói üzemmód.
	- Gyorsan villog egy meghívott funkció programozása (szerviz, vagy felhasználói); a vészjelzést, vagy hiba áttekintése-funkciót aktiváltuk (HOLD DOWN – A NYOMÓGOMBOT NYOMVA TARTVA).

# **A kezelőn hangjelzéssel jelzett állapotok**

A kezelőn a művelet megerősítéséhez generált jelek:

- **egy rövid** egy gomb lenyomásának a megerősítése; a kezelő áttekintési funkciójának aktiválása (HOLD DOWN: 5, 6, 7)
- **három rövid**  a felhasználói funkciók programozásának üzemmódjába való belépés megerősítése; a kezelőn a riasztás aktiválódásának megszüntetése (8-as gomb),
- **kettő hosszú**  rossz hozzáférési kód, funkció, vagy a funkcióhoz tartozó nem megfelelő adat törlése,
- **három hosszú**  a rendszer beélesítésére tett kísérlet, amikor a vezérlőpanel nincs készenléti állapotban (megsértett zónák a "beélesítés vezérlése" aktivált opcióban – lásd a "beélesítés"-t), a funkcióba való belépés visszautasítása,
- **négy rövid, egy hosszú**  beélesítés/beélesítés törlése, belépés a szerviz-üzemmódba, a funkció programozásának sikeres befejezése, a kezelőn a riasztás aktiválásának jelzése.

A rendszer-események jelzése:

- **folyamatos hangjelzés** beélesített állapot,
- **szaggatott hangjelzés**  tűzjelzés,
- **3 másodpercenkénti rövid jel** a belépési idő visszaszámlálása; szerviz-üzemmód (a PROGRAMOZÁS LED világít),
- **3 másodpercenkénti hosszú jel**  a kilépési idő visszaszámlálása,
- **öt rövid hangjelzés**  a "CHIME" zóna megsértése.

Az üzembe helyező határozza meg azokat az eseményeket, amelyek jelzése hangjelzéssel történik.

### **Az OUT1-es kimeneten jelzett események**

Az üzembe helyező aktiválhatja a beélesítés/beélesítés törlése jelzést és az OUT1-es kimeneten a vészjelzés törlését. Ha ez a kimenet vezérli a sziréna működését, akkor az rövid hangjelzéseket generál (hasonlóan a gépkocsik riasztó rendszereihez). A jeleknek a következő jelentései vannak:

- **egy rövid hangjelzés** beélesítés,
- **kettő rövid hangjelzés**  a beélesítés törlése,
- **négy rövid hangjelzés**  a vészjelzés törlése, vagy a beélesítés törlése és a vészjelzés törlése.

Továbbá az OUT1-es kimenet jelzi a védelmi rendszer alábbi eseményeit:

- **folyamatos jel** betöréses lopás vészjelzése,
- **szaggatott jel** 1 sec/1 sec tűzjelzés.

Az üzembe helyező azonos jelzésmódot is választhat a tűz és a betöréses lopás vészjelzéséhez (például folyamatos jel) egyaránt.

### **Felhasználói hozzáférési kódok**

A rendszer mindennapos működéséhez szükséges ismernünk a felhasználói hozzáférési kódot (a **hozzáférési kód** a 0 … 9 tartományban levő, **4 - 8 db számjegy** sorozata).

A vezérlőpanelről történő hozzáférési kód beviteléhez nyomjuk meg a megfelelő gombokat a billentyűzeten a kód számjegyei sorrendjében, és a teljes sorozatot zárjuk le a [#], vagy a [\*] gombbal (a kívánt felhasználási céltól függően). A vezérlőpanelt a gyárilag beállított maszter felhasználói hozzáférési kóddal szállítják, ennek értéke: **1234**, a szerviz-kód pedig: **12345**.

A maszter felhasználói kód segítségével lehetőség van **5 további felhasználói hozzáférési kód** programozására, vagy azok törlésére, ha azokat előzőleg beprogramoztuk.

Az üzembe helyező néhány hozzáférési kódhoz kijelölhet speciális engedélyezési szintet annak érdekében, hogy meg lehessen különböztetni azokat az egyéb felhasználói kódoktól:

- 4-es számú hozzáférési kód tevékenység erőszakos behatolás alatt (ha a beélesítés törlését ennek a kódnak a segítségével hajtjuk végre, akkor azt az eredményt kapjuk, hogy a megfigyelőállomásra egy speciális kód lesz elküldve). Az ilyen típusú hozzáférési kód nem módosítható az 1-es felhasználói funkcióval;
- 5-ös számú hozzáférési kód csak ugyanazzal a kóddal engedélyezi a beélesítés törlését, amelyet a rendszer beélesítéséhez használtak, így lehetőség van a felhasználó hozzáférésének ellenőrzésére (blokkolására), mivel mindenkinek csak egy ilyen hozzáférési kódja van.

A szervizkód segítségével lehet csak hozzáférni néhány felhasználói funkcióhoz (a felhasználók létrehozása és törlése, valamint a rendszer-beélesítés és a beélesítésének törlése funkciókon kívül).

### **A vezérlőpanel beélesített üzemmódja**

Annak érdekében, hogy a különböző helyzeteknek megfelelően tudjuk beállítani a védelmi rendszert, a CA-5 típusú vezérlőpanel különböző beélesített üzemmódokat ajánl fel:

# TELJESEN BEÉLESÍTETT ÜZEMMÓD

A működési üzemmód, amikor a vezérlőpanelhez érzékelőket csatlakoztatunk. Ezek ellenőrzik a védett helyszínt, és a vezérlőpanel jelzi a védett területek megsértését a rendelkezésre álló eszközök valamelyikével (megfigyelés, jelzőberendezések, vezérlő).

# CSENDES BEÉLESÍTETT ÜZEMMÓD

Felügyeleti üzemmód – amely alatt a vészjelzések továbbításra kerülnek a megfigyelőállomás felé – kijelzése a vezérlőn, a "billentyűzet vészjelzés" típusú kimeneten történik.

# RÉSZLEGESEN BEÉLESÍTETT ÜZEMMÓD A HELYSZÍNT NEM ELHAGYVA

A zónák (érzékelők) automatikus megkerülésével működő felügyeleti üzemmódot az üzembe helyező jelöli ki. Ha a rendszer beélesítése után a felhasználó nem hagyja el a helyszínt, és a kilépési idő visszaszámlálása alatt nem sértette meg a belépési/kilépési megfigyelő vonalat, akkor a vezérlőpanel kiválasztott zónái automatikus megkerülése történik, és az azokhoz a zónákhoz csatlakoztatott érzékelők aktiválása nem indít be vészjelzést.

# **Beélesítés [KÓD] [#]**

Beélesítés csak akkor lehetséges, ha a rendszer semmilyen vészjelzést nem ad, és nincs beélesített üzemmódban: ilyenkor a VÉSZJELZÉS (ALARM) és a BEÉLESÍTETT (ARMED) LED-ek nem világítanak.

A rendszert beélesítésének céljából vigyük be a felhasználói hozzáférési kódot és hagyjuk jóvá azt a [#] gomb lenyomásával. Amennyiben hibát követünk el a hozzáférési kód bevitelekor, nyomjuk meg a [\*] nyomógombot, és vigyük be újra a kódot. A hozzáférési kódot nagyon gondosan kell bevinni. Három egymás után elkövetett hiba vészjelzést indíthat be, amely az események naplójában, mint "*3 rossz kód-vészjelzés*" kerül rögzítésre.

Amennyiben a kódot helyesen vittük be és a beélesítés lehetséges, akkor a vezérlőpanel a bevitelt négy rövid és egy hosszú gépi hangjelzéssel nyugtázza. Ekkor a rendszer beélesített lesz. Ha az üzembe helyező előre beprogramozta a "*kilépési késleltetési idő*"-t, akkor a "BEÉLESÍTETT" LED villogni kezd, jelezve az adott idő visszaszámlálásának a megkezdését., Amikor a visszaszámlálás befejeződött, a beélesítés megtörténik.

Az üzembe helyező meghatározhatja a kilépési idő hosszát, és a hangjelzés módját.

 PÉLDA: Beélesítés a 39763 felhasználói kóddal. Nyomjuk meg egymás után a következő nyomógombokat: [3][9][7][6][3][#]

# A vezérlőpanel a következő esetekben nem élesíti be a rendszert:

- A panel nincs készen a rendszer beélesítésére: **vannak olyan zónák, (ezeket az üzembe helyező jelzi), amelyeket tilos megsérteni a rendszer beélesítése alatt** ("*beélesítés ellenőrzése*" opció), ha ezek egyikét megsértik – akkor a panel három hosszú gépi hangjelzéssel jelzi ezt. Ilyen helyzetben addig kell várni, amíg az összes zóna sértetlen nem lesz (az 1÷5 LED-ek kialszanak), majd utána kell beélesíteni újra a rendszert (vigyük be a hozzáférési kódot). Ha a zónák valamelyike az egész idő alatt megsértett marad (az 1÷5 LED-ek világítanak), amelyet például az érzékelő hibája okozhat), akkor a beélesítettüzemmód az adott zóna megkerülése után aktiválható (a 4-es funkció felhasználásával);
- Helytelen hozzáférési kód ilyen esetben a rendszer két hosszú gépi hangjelzéssel jelez.

#### 6 Felhasználói kézikönyv CA-5 SATEL

# **Gyors beélesítés [0][#]**

A hozzáférési kód nélkül végrehajtott gyors beélesítésre a következő két gomb egymás után történő megnyomásával van lehetőség:<br>PÉLDA: [01][01] - peélesíté

# $[0][#]$  - beélesítés

A vezérlőpanel a következő esetekben nem tudja beélesíteni a rendszert:

- A panel vészjelzés-állapotot jelez (a VÉSZJELZÉS LED villog);
- A panel nem áll készen a rendszer beélesítésére ezt három hosszú gépi hangjelzéssel jelzi (lásd a leírást a kézikönyv előző fejezetében);
- A funkciót az üzembe helyező letiltotta ezt a rendszer két hosszú gépi hangjelzéssel jelzi.

# **A beélesítés és a vészjelzés törlése [KÓD][#]**

Ha a panel be van élesítve (a "BEÉLESÍTVE" LED világít vagy villog) és/vagy vészjelzést jelez (a VÉSZJELZÉS LED világít vagy villog), akkor vigyük be a felhasználói hozzáférési kódot, nyugtázzuk azt a [#], vagy a [\*] gombok valamelyikének megnyomásával; ekkor a rendszer beélesedik és/vagy törli a vészjelzést. Ha a hozzáférési kód bevitele közben hibát követünk el, nyomjuk meg a [\*] gombot, és vigyük be újra a kódot. A vezérlőpanel a parancs elfogadását négy rövid és egy hosszú gépi hangjelzéssel és a "BEÉLESÍTVE" LED és/vagy a "VÉSZJELZÉS" LED elalvásával (ha az világított).

A szervizkód csak akkor törölheti az illetéktelen behatolás vagy a kezelő vészjelzését, ha a "BEÉLESÍTVE" LED nem világít (a vezérlőpanel beélesítése törölve).

A panel nem törli a rendszer beélesítését, vagy nem törli a vészjelzést, ha a hozzáférési kód helytelen.

Az 5-ös számú felhasználói hozzáférési kód a beélesített üzemmódban nem törli a vészjelzést, ha kijelöltünk egy speciális engedélyezési szintet és a rendszert egy másik felhasználó élesítette be.

A vészjelzés törlésének visszautasítását a rendszer három hosszú gépi hangjelzéssel jelzi.

# **Távvezérléses beélesítés/a beélesítés törlése és a vészjelzés törlése**

Az üzembe helyező beszerelhet a biztonsági rendszerbe egy speciális távvezérléses rádióvonalat, vagy egy speciális gombot, amelyet a rendszer gyors beélesítésére/beélesítésének törlésére, vagy a vészjelzés törlésére terveztek. Erre a célra a vezérlőpanel beélesített zónáinak egyikét használjuk fel. Ebben az üzemmódban a rendszer mindig beélesített állapotban lesz (a zóna megsértésével) a vezérlőpanel egyéb zónáinak állapotára (megsértés) való tekintet nélkül.

A vezérlő zóna két üzemmódban működhet:

- Bistabil ha a zónát megsértik, a vezérlőpanel beélesedik, törlődik a beélesítése, ha a zóna normál üzemmódban van (nincs megsértve),
- Monostabil a zóna bármely megsértése a vezérlőpanel állapotát ellentétesre változtatja (például beélesíti a rendszert, amikor a panel beélesítését töröltük, vagy törlődik a rendszer beélesítése és a vészjelzés, ha a panelt beélesítettük (és vészjelzés alatt van)). Monostabil üzemmódban az üzembe helyező korlátozhatja a zóna működését csak a beélesítésre, míg a beélesítés törléséhez és a vészjelzés törléséhez szükség van a felhasználó hozzáférési kódra is.

A panel távvezérlésének egyszerűsítésére az üzembe helyező aktiválhatja a beélesítés/beélesítés törlése jelzést az OUT1-es vészjelzés-kimeneten.

# **"HOLD DOWN" - NYOMÓGOMBOT LENYOMVA TARTVA – FELHASZNÁLÓI FUNKCIÓK**

Ezek a funkciók a védett helyszín minden felhasználójának rendelkezésére állnak. Ezeket a funkció-gomb nyomva tartásával aktiváljuk. Addig tartsuk nyomva a gombot, amíg hallható jel nem hangzik fel a vezérlőn.

# **A vészjelző memóriájának áttekintése [5]**

A gombot lenyomva tartva (amíg nem hallunk egy gépi hangjelzést), a rendszer a legutóbbi állapotra vonatkozó információkat jeleníti meg. A "PROGRAM" LED villogni fog, és az 1-5 LEDek jelzik a vészjelzés okát. Bármely gombot lenyomva (kivételt képez a [\*] nyomógomb, amelynek segítségével azonnal kiléphetünk a memórianapló áttekintéséből) kijelzi az előző vészjelzési állapotokat, egészen a legkorábbi rögzített eseményig.

A vezérlőpanel a vészjelzések két típusát különbözteti meg:

- **Zóna-vészjelzések**: az 1-5 LED-ek egyike mindig felgyullad ( betöréses lopás, pánik, tűz, illetéktelen behatolás és egyéb további vészjelzések, attól függően, hogy a zóna-funkciókat hogyan állította be az üzembe helyező).
- **Billentyűzeti vészjelzések**: a LED-ek egyike kikapcsolt állapotban van, és a többi az 1-5 LED-ek közül világít, a kioltott LED-ek jelentése a következő:

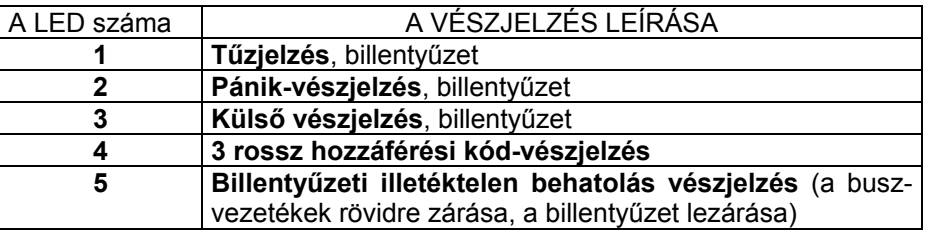

A vezérlőpanel és a számítógép soros porton keresztül történő csatlakoztatása lehetővé teszi az eseményekkel kapcsolatos részletes információ kiolvasását (beleértve a vészjelzés dátumát és idejét is).

# **A hibák memóriájának áttekintése [6]** • •

Ez a funkció lehetővé teszi, hogy a panel felhasználója a rendszer hiba-állapotaival kapcsolatos részletes információkat áttekintse a panel memórianaplójából.

A gombot megnyomva és lenyomva tartva (amíg egy gépi hangjelzést nem hallunk) a "PROGRAM" LED villogni kezd, és az 1-5 LED-ek jelzik a hiba típusát, az "AKTUÁLIS HIBA MEGVIZSGÁLÁSA"-funkció leírásában megtalálható listának megfelelően. Az érzékelhető hibák listája kettő sorozatból, egyenként öt egységből áll. Az első sorozatra vonatkozó hibákat a felgyulladó LED-ek száma jelzi, míg a második sorozatra vonatkozó hibákat egy kioltott LED száma jelzi (egy az ötből).

Az előző (korábbi) hibák leolvashatóak a billentyűzet bármely gombjainak egymás után történő megnyomásával, kivételt képez a [\*] gomb, amely törli a hiba-memória áttekintésének funkcióját.

### **Az aktuális hiba megállapítása [7]** • •

Ha a vezérlőpanel hibát érzékel (a "HIBA" LED villog), akkor a gomb lenyomva tartása (amíg egy gépi hangjelzést nem hallunk) aktiválja az aktuális hiba-ellenőrzési funkciót. A funkció aktiválásakor a "PROGRAM" LED villogni kezd, és az 1-5 LED-ek az első sorozatból a lehetséges hibát jelzik (a hibák listáját a táblázat tartalmazza). Bármely gomb megnyomása (kivéve a [\*] gomb) a kijelzett hibák sorozatát egy másikra változtatja, ezt két rövid gépi hangjelzés is jelez. Ezt követően bármely gomb megnyomása megjeleníti az információt, az első és a második sorozatot váltogatva. A [\*] nyomógombot megnyomva tudunk kilépni a funkcióból.

A LED-ek jelentése a következő:

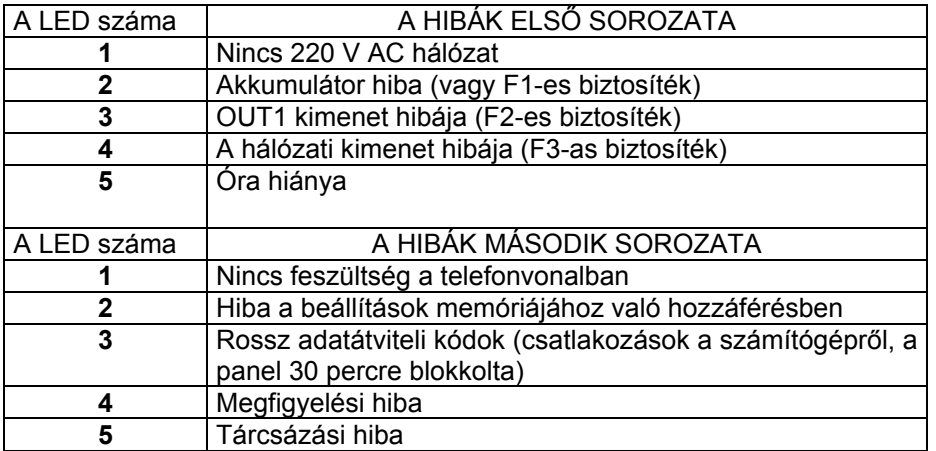

*MEGJEGYZÉS: A hiba-memória áttekintése alatt a kialudt 3-as számú LED (a második hiba-sorozat) jelenti az "Eredménytelen DWNL-t (letöltést"). A táblázatban ismertetett magyarázat csak az aktuális hibavizsgálatra vonatkozik.* 

### NÉHÁNY HIBAJELZÉS LEÍRÁSA.

- **Nincs 220 V AC feszültség**  *a vezérlőpanelt szünetmentes tápegységgel szerelték fel, ezáltal lehetővé válik, hogy a rendszer korlátozott ideig hálózati feszültség nélkül tudjon működni; ha a rendszer ennek ellenére feszültségesést jelez, akkor hívjuk a szervizt.*
- **Akkumulátor-hiba** *akkor lép fel, ha az akkumulátor feszültsége túl alacsony (terhelés alatt kisebb, mint 12 V). Ez az állapot néhány óráig tartható fenn a feszültség megszűnését követően (vagy egy kisült akkumulátor csatlakoztatása után). Az akkumulátor töltési ideje kapacitásától függ (az akkumulátor töltése megközelítőleg 350 mA-es egyenárammal történik, az akkumulátor állapotának a teszteléséhez szükséges idő körülbelül 12 perc). Ez a hibajelzés az F1-es biztosíték kiégését is jelentheti.*
- **Az OUT1-es kimenet hibája** *nincs terhelés (például a sziréna huzala elvágva, az F2-es biztosíték kiégett), vagy túlterhelés áll fenn (rövidzárási áramkör installálása) – rendszerint a szervizesek beavatkozását igényli.*
- **A hálózati kimenet hibája** Ü*zembe helyezési hibára vonatkozó információ (F3-as biztosíték), rendszerint a szerviz-személyzet beavatkozását igényli (ez csak a hiba-memória ellenőrzése alatt jeleníthető meg).*
- **Óra hiánya** *Akkor jelentkezik, ha a hálózati csatlakoztatást megszüntetjük és újraindítjuk a vezérlőpanelt; az óra és a dátum a 6-os felhasználói funkciónál állítható be.*

- **Nincs telefonvonal-feszültség** *Jelzi, hogy a telefonvonal meg van szakadva; ezt a hibát okozhatja az üzembe helyező által meghatározott időnél tovább ugyanarra a vonalra csatlakoztatott telefon kézi beszélőjének a felemelése is.*
- **Hiba a beállítások memóriájához való hozzáférésben**  *Akkor jelentkezik, ha a vezérlőpanel alaplapján elhelyezkedő RESET kivezetések rövidre zártak. Amennyiben a kivezetések nyitottak és a hálózati csatlakoztatás vagy a csatlakoztatás megszüntetése nem törli a hibajelzést, akkor a szerviz személyzet beavatkozására van szükség.*
- **Rossz adatátviteli kódok** *Azt jelenti, hogy három egymás utáni, a számítógéppel bekövetkező adatátviteli szakasz alatt a vezérlőpanel háromszori rossz adatátviteli kódkiolvasást követően felfüggeszti a rendszert – ilyen esetekben 30 percre felfüggeszti az adatátvitelt a számítógéppel (hívásra való válaszoláskor üzenetet küld a számítógép felé, hogy a csatlakoztatási lehetőség letiltott és "felfüggeszt").* 
	- **Megfigyelési hiba** *Ez az üzenet jelzi a vonal többszörös foglaltságát, ha a megfigyelőállomás nem veszi fel a kézibeszélőt, nem küldi el a hívó-, vagy a nyugtázójelet a kódok fogadását követően. Amennyiben ez a jelzés továbbra is fennáll, a megfigyelés hatástalan lesz, és a szerviz személyzet, vagy a megfigyelőállomás műszaki szakemberének a beavatkozására van szükség.*
	- **Tárcsázási hiba** S*ikertelen telefoncsatlakoztatást jelző információ (a tárcsázási hang hiánya a kézi beszélő felemelését követően, vagy szaggatott jel jelenléte a folyamatos jel helyett). A hibajelzés a következő sikeres telefoncsatlakozásig fennmarad.*

# **A harangszó (chime) bekapcsolása/kikapcsolása [8]** • •

Ez a funkció (a nyomógomb lenyomva tartása) lehetővé teszi a harangszó-jel bekapcsolását/kikapcsolását (a kiválasztott zónák megsértésének jelzése, amikor a vezérlő panel beélesítését töröltük. Három rövid gépi hangjelzés a billentyűzeten nyugtázza a harangszó jelzés funkciójának a kikapcsolását, míg a négy rövid és egy hosszú gépi hangjelzés jelenti, hogy a jelzés bekapcsolt állapotban van.

Az üzembe helyező határozza meg, hogy melyik zónák generálják a harangszó jelet.

### **Tűzjelzés [\*]** • •

Ez a funkció lehetővé teszi a tűzjelzés billentyűzetről való indítását. A vezérlőpanel aktiválja a jelzést az OUT1-es kimeneten a billentyűzeten, és megfelelő kódot küld a megfigyelőállomásra. A funkciót az üzembe helyező tilthatja le.

### **Külső vészjelzés [0]** • •

Ennek a vészjelzésnek a specifikálása az igényeknek megfelelően történik. A funkció továbbíthat információt a megfigyelőállomás felé, a külső vészjelzésre vonatkozóan (például az lehet orvosi segítségnyújtás-kérés, ahogy azt az érintkező ID megfigyelési formátumban alkalmazták).

A funkciót az üzembe helyező tilthatja le.

Ez a funkció lehetővé teszi a pánik vészjelzés beindítását a billentyűzetről. A vezérlőpanel aktiválja a jelzést az OUT1-es kimeneten a billentyűzeten, és egy megfelelő kódot küld a megfigyelő állomásra. A funkciót az üzembe helyező letilthatja, ill. a billentyűzetre vagy a megfigyelésre korlátozhatja (CSENDES pánik vészjelzés).

# **Pánik vészjelzés [#]** • •

### **A HOZZÁFÉRÉSI KÓDDAL elérhető FELHASZNÁLÓI FUNKCIÓK**

Ha a vezérlőpanelt nem élesítettük be és nincs vészjelzés-jelzés, akkor a felhasználók hozzáférhetnek olyan funkciókhoz, amelyek a védelmi rendszer mindennapos működésében nagyon hasznosak.

Az ebben a részben ismertetésre kerülő felhasználói funkciók a felhasználói hozzáférési kód bevitelével aktiválhatók, nyugtázásuk a [\*] nyomógomb megnyomásával történik (nem a [#] gombbal, mint abban az esetben, amikor beélesítjük a rendszert). A panel a felhasználói funkció üzemmódba való belépést a lassan villogó "PROGRAM" LED-del nyugtázza. Ezután nyomjuk meg a kiválasztott funkció számát tartalmazó gombot, majd utána a [#] gombot.

Felhasználói funkciók:

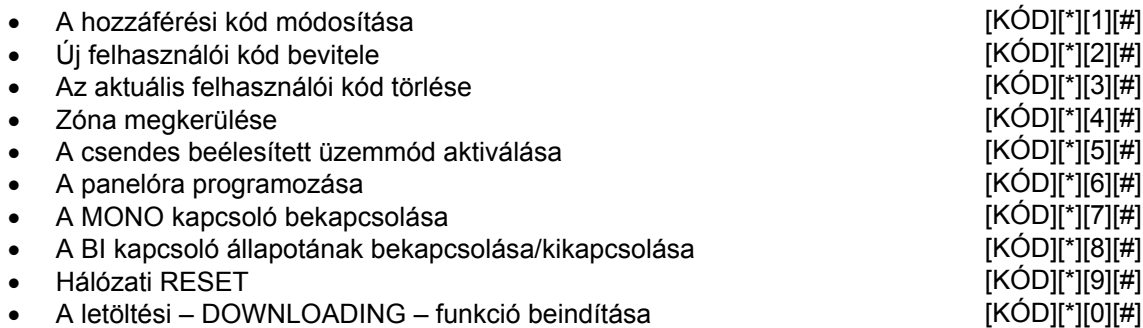

A 2-es és a 3-as funkciók csak a master felhasználó részére állnak rendelkezésre.

Ha bármikor megnyomjuk a [\*] nyomógombot, akkor a vezérlőpanel kilép a felhasználói funkció üzemmódból.

A funkció végrehajtása után (vagy végrehajtásának visszautasítását követően) a vezérlőpanel mindig kilép a felhasználói funkció üzemmódból. Egy rákövetkező funkció végrehajtásához újra be kell lépni a hozzáférési üzemmódba, nyugtázni kell azt a [\*] gomb megnyomásával, ki kell választani a funkció számát és nyugtázni kell azt a [#] gomb megnyomásával.

A funkció végrehajtását a visszautasítását három hosszú gépi hangjelzés jelzi (például a 2-es funkció meghívása után, amikor az összes hozzáférési kódot már bevittük).

# **A hozzáférési kód módosítása [KÓD][\*][1][#]**

A funkció annak a felhasználónak a hozzáférési kódmódosítását engedélyezi, aki a funkciót aktiválta. Az csak a 4-es felhasználónak nem áll rendelkezésre, ha egy speciális "*erőszakos behatolás*" jogosultsági szintet választottunk ki a részére. Az ilyen hozzáférési kódot csak a master felhasználó változtathatja meg a kód törlésével, majd annak újra bevitelével.

Miután a funkciót behívtuk, vigyük be az új hozzáférési kódot, és nyomjuk meg a [#] gombot.

A felgyulladó LED-ek száma (1 … 5) jelzi, hogy melyik hozzáférési kódot módosítottuk.

Amikor a master kódot, vagy a szerviz kódot módosítottuk, akkor az 1 … 5 LED-ek egyike sincs bekapcsolt állapotban.

- PÉLDA: Változtassuk meg a hozzáférési kódot 1234-ről 7890-ra.
- [1][2][3][4][\*] A "felhasználói funkció" üzemmódot meghívjuk, az nyugtázásra kerül három rövid gépi hangjelzéssel és a PROGRAM LED lassú villogásával.
- [1][#] A "hozzáférési kód módosítása" funkciót meghívjuk, az nyugtázásra kerül kettő rövid gépi hangjelzéssel és a PROGRAM LED gyors villogásával.
- [7][8][9][0][#] Bevisszük az új kód számjegyeit, a rendszer elfogadja azt, nyugtázza négy rövid és egy hosszú gépi hangjelzéssel – a vezérlőpanel visszatér a normál üzemmódba.

# **Új felhasználói hozzáférési kód bevitele [KÓD][\*][2][#]**

Ezzel a funkcióval lehetőség van a rendszerhez új felhasználók hozzáadására (például a hozzáférési kódok alkalmasak a panel működésének a vezérlésére). Ez csak a Master kóddal rendelkező felhasználó részére áll rendelkezésre.

Ahogy új felhasználókkal bővítjük a rendszert, azokhoz automatikusan hozzárendelődnek a panel következő számai. Ha a funkciót úgy hívjuk meg, hogy a bevitt felhasználók száma elérte az ötöt, akkor a vezérlőpanel három hosszú gépi hangjelzést ad és kilép a felhasználói funkció üzemmódból. Amennyiben bármelyik kódot a 3-as funkció felhasználásával töröltük, akkor azoknak a helyére a vezérlőpanel lehetővé teszi új felhasználói hozzáférési kódok bevitelét.

A funkció meghívása után a vezérlőpanel az új felhasználói hozzáférési kód (4 … 8 számjegy) bevitelére vár. Ezután a [#] gombot kell megnyomni.

A programozott felhasználói kód számát az 1 … 5 LED-ek egyikének villogása jelzi.

- PÉLDA: Vigyük be a következő új felhasználói hozzáférési kódot: 4938 (A Master felhasználói hozzáférési kód = 7890).
- [7][8][8][0][\*] A "felhasználói funkció" üzemmódot meghívjuk, az nyugtázásra kerül három rövid gépi hangjelzéssel és a PROGRAM LED lassú villogásával. [2][#] Az "új felhasználói hozzáférési kód bevitele" funkciót meghívjuk, az nyugtázásra kerül kettő rövid gépi hangjelzéssel, az 1 … 5 LED-ek egyike felgyullad és a PROGRAM LED gyorsan villog. [4][9][3][8][#] Bevisszük az új kód számjegyeit, a rendszer elfogadja azt, nyugtázza négy rövid és egy hosszú gépi hangjelzéssel – a vezérlőpanel visszatér a normál üzemmódba.

# **Az aktuális felhasználói kód törlése [KÓD][\*][3][#]**

Ennek a funkciónak az a célja, hogy a meglévő felhasználók hozzáférési kódjait töröljük, ha azoknak a tartalma elveszett, vagy megvonjuk az aktuális felhasználóktól a biztonsági rendszer használatának jogát. A funkció csak a Master felhasználó részére áll rendelkezésre. A funkció meghívása után a vezérlőpanel felkapcsolja az aktuális felhasználói kódoknak megfelelő számú LED-eket. A létező hozzáférési kód számának megfelelő számjegyű gombot nyomjuk meg, ekkor az adott LED kialszik. A kiválasztott hozzáférési kódok törlése érdekében

szükséges a megfelelő LED-eknek a lekapcsolása, majd a kiválasztás a • • gomb megnyomásával kerül elfogadásra. A felgyulladó LED-ek jelzik, hogy melyik hozzáférési kódok maradnak meg a rendszerben a funkcióból való kilépést követően.

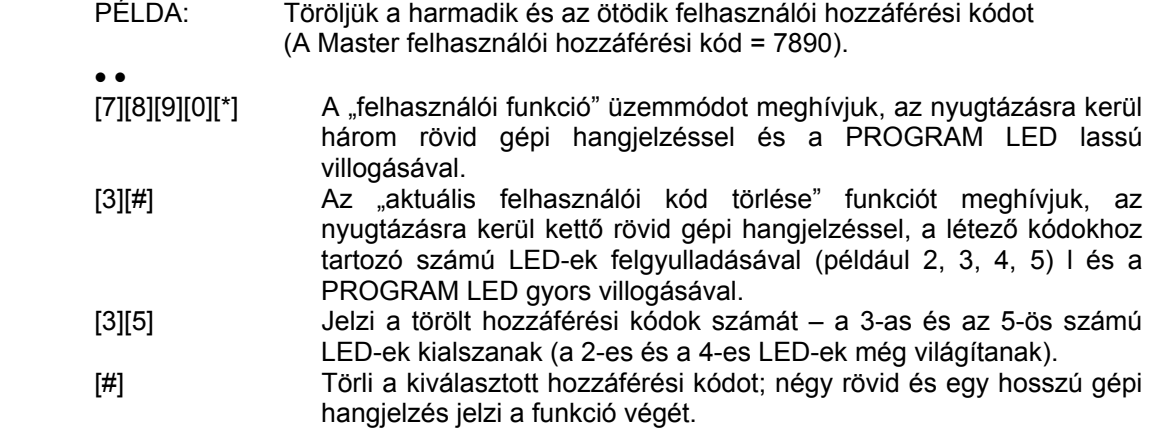

# **Zóna kikerülése [KÓD][\*][4][#]**

A funkció lehetővé teszi a zónák megkerülését annak érdekében, hogy a rendszer egy részét beélesítsük, vagy megkerüljük a hibás működésű érzékelőket a beélesített üzemmódban.

A funkció meghívása után nyomjuk meg a megkerülendő zónák számának megfelelő számot tartalmazó gombokat (a kiválasztott zónáknak megfelelő LED-ek felgyulladnak), és nyugtázzuk a kiválasztást a • • gomb megnyomásával.

A zónák kikerülése után, a felhasználói funkció üzemmódból kilépve, a megfelelő LED-ek lassan villogni kezdenek. A zónák kikerülve maradnak a rendszer következő beélesítés törléséig, vagy ugyanazzal a funkcióval történő manuális blokkolásukig. A blokkolás feloldása a megkerült zónáknak megfelelő LED-ek kioltásából áll.

A rendszer beélesítésekor a megkerült zónák jelzése kikapcsolt állapotban van - az összes LED kialszik.

A "beélesítés/beélesítés törlése" típusú zónák megkerülése lehetetlenné teszi a rendszer távvezérléses beélesítését/beélesítés törlését, valamint a vészjelzés törlését is. A művelet végrehajtásához vigyük be a hozzáférési kódot a billentyűzetről.

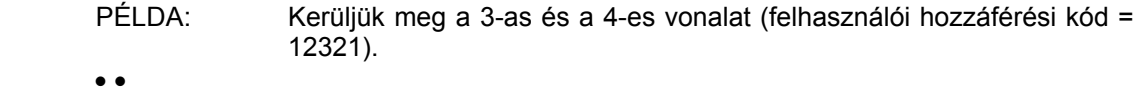

- [1][2][3][2][1][\*] A "felhasználói funkció" üzemmódot meghívjuk, az nyugtázásra kerül három rövid gépi hangjelzéssel és a PROGRAM LED lassú villogásával.
- [4][#] Meghívjuk a "zónák megkerülése" funkciót.
- [3][4] Kiválasztjuk a megkerülendő bejövő vonalak számát a 3-as és a 4 es LED-ek felgyulladnak.
- [#] A bevitt adatok elfogadása négy rövid és egy hosszú gépi hangjelzés jelzi a funkció végét.

### **Csendes beélesített üzemmód aktiválása [KÓD][\*][5][#]**

A csendes beélesített üzemmódban a vészjelzések nem kerülnek jelzésre az OUT1-es kimeneten. Azok csak a billentyűzeten és a megfigyelő állomás felé küldött üzenet útján kerülnek jelzésre. A funkció szerviz célokra nem áll rendelkezésre.

- PÉLDA: Aktiváljuk a csendes beélesített üzemmódot (felhasználói kód = 1230).
- [1][2][3][0][\*] A "felhasználói funkció" üzemmódot meghívjuk, az nyugtázásra kerül három rövid gépi hangjelzéssel és a PROGRAM LED lassú villogásával.
- [5][#] Aktiváljuk a csendes beélesített üzemmódot négy rövid és egy hosszú gépi hangjelzés jelzi a funkció végét.
- *MEGJEGYZÉS: Ha a beélesített üzemmód aktiválása alatt megfigyelt zónát megsértik, a funkció meghívásakor a vezérlőpanel visszautasítja a funkció végrehajtását..*

• •

# **A panelóra programozása [KÓD][\*][6][#]**

A funkció lehetővé teszi a vezérlőpanel órájának a beállítását. Az idő és a dátum valós kijelzése biztosítja a panel memórianaplójában rögzített események megfelelő értelmezését. Az események történésének sorrendje a számítógéppel és a CA-5-os riasztóberendezés vezérlőpaneljét irányító programjának a segítségével tölthető le.

A programozási eljárás a következő:

 - ÓRÁK, PERCEK – nyugtázás ([Ó][Ó][P][P][#] -[H][H][M][M][#]), - HÓNAP, NAP – nyugtázás ([H][H][N][N][#] -[M][M][D][D][#]),

Az időt 24-órás formátumban kell megadni (a 10-nél kisebb órák esetében 0-val az óra előtt). Lehetőség van arra, hogy kilépjünk a funkcióból korábban, az idő programozása után (a dátum ekkor változatlan marad) a ([#]) gombot kétszer megnyomva.

*MEGJEGYZÉS: Annak érdekében, hogy az "Óra elvesztése" hiba-jelet töröljük, az időt és a dátumot be kell programozni.* 

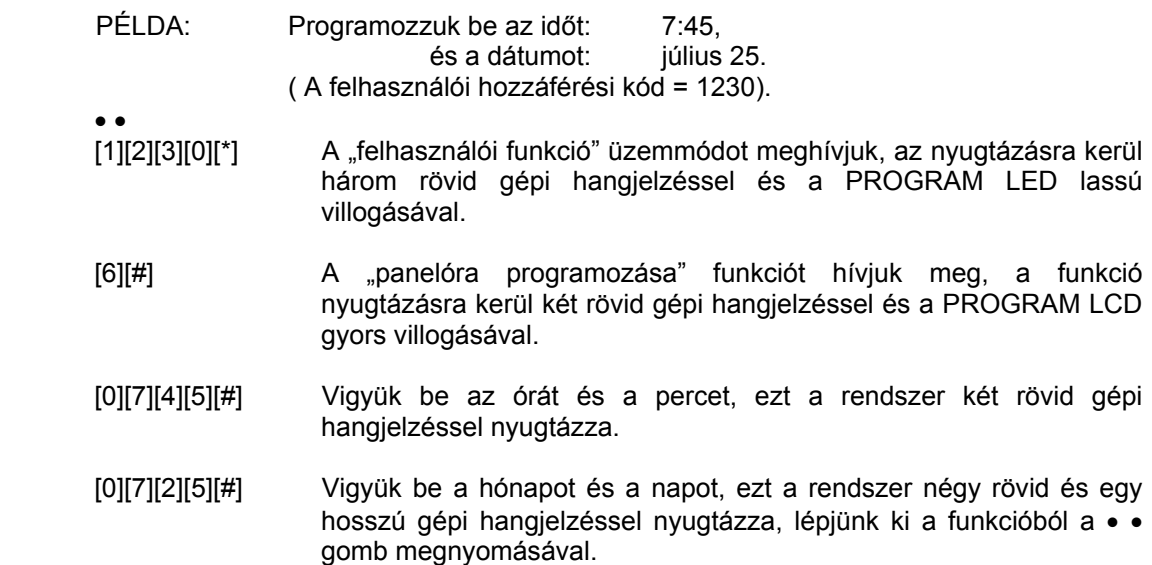

Lehetőség van a vezérlőpanelen beállított **aktuális óra és dátum ellenőrzésére**. A beállítások ellenőrzése céljából hívjuk meg a 6-os felhasználói funkciót, és nyomjuk meg kétszer a • • gombot, ekkor tekintsük meg a LED-eken (2 … 5) kijelzett számjegyeket, ahogy azokat beprogramoztuk. Az első számjegy a funkció meghívása után azonnal megjelenik.

A számjegyek bináris kódja az alábbi táblázatban található:

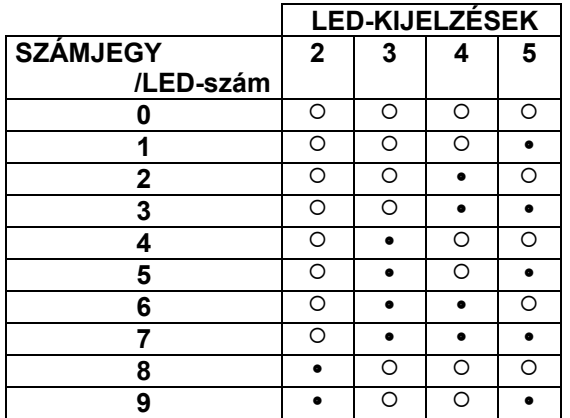

 $\circ$  - A LED ki van kapcsolva

• - A LED be van kapcsolva

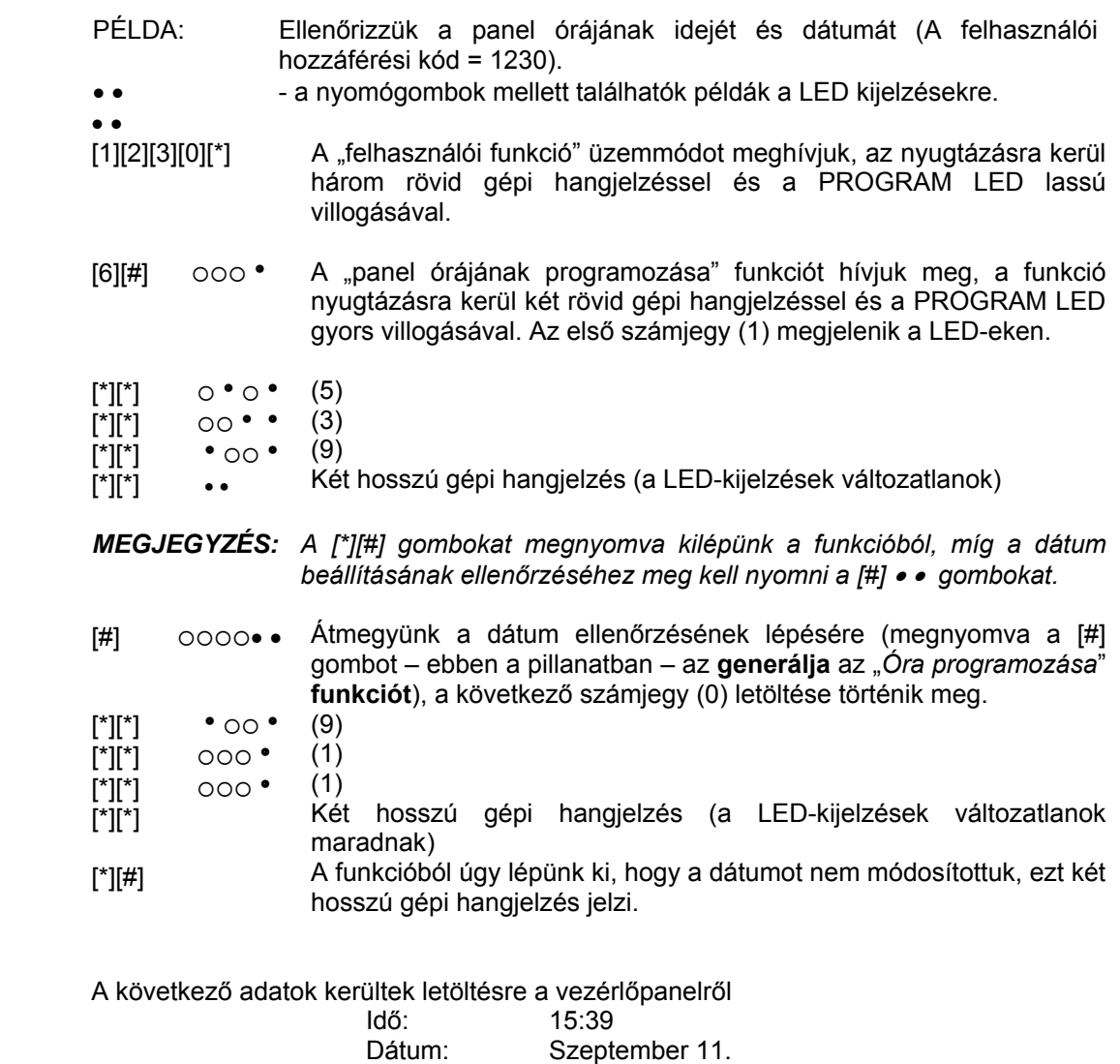

# **MONO KAPCSOLÓ bekapcsolva [KÓD][\*][7][#]**

Ennek a funkciónak a felhasználási lehetőségeit az üzembe helyező határozza meg. Például aktiválhatja az elektromágneses zárakat, a csengőket, a jelzőlámpákat, vagy bármilyen más berendezést. A funkció akkor áll rendelkezésre, ha a "*MONO kapcsoló*" típust választottuk ki a kimenetek egyikéhez.

Ezt a funkciót felhasználva az üzembe helyező által meghatározott időre a kimenet bekapcsol. A funkció végrehajtását négy rövid és egy hosszú gépi hangjelzés jelzi.

A funkció meghívása ugyanúgy történik, mint az 5-ös felhasználói funkció meghívása.

### **BI KAPCSOLÓ bekapcsolva/kikapcsolva [KÓD][\*][8][#]**

Ennek a funkciónak a felhasználási lehetőségeit az üzembe helyező határozza meg. Például az felhasználható a külső világítás, vagy bármilyen más elektromos berendezés bekapcsolására. A funkció akkor aktív, ha a *BI kapcsoló* típust választottuk ki a kimenetek egyikéhez.

A funkciót alkalmazva a kimenet állapota állandóan változik. Ha a kimenet kikapcsolt állapotban van, akkor a funkció bekapcsolja azt, ha viszont bekapcsolt állapotban van, akkor a funkció kikapcsolja.

A kimenet bekapcsolását a billentyűzet négy rövid és egy hosszú gépi hangjelzéssel nyugtázza, míg a kimenet kikapcsolását három rövid gépi hangjelzéssel nyugtázza.

A funkció meghívása ugyanúgy történik, mint az 5-ös felhasználói funkció meghívása.

### **Tápegység-reszet [KÓD][\*][9][#]**

A funkciót olyan speciális érzékelők kezelésére használjuk fel, amelyek egyedi bekapcsolási/kikapcsolási memóriával rendelkeznek, ezek törlése a hálózati feszültség lekapcsolásával történik (például füst-érzékelők, vagy üvegtörés-érzékelők).

A funkció meghívásakor az ilyen érzékelők esetében átmenetileg megszűnik a hálózat csatlakoztatása.

A funkció akkor aktív, amikor a *tápegység-reszet típust* választottuk ki az egyik kimenethez.

A funkció meghívása ugyanúgy történik, mint az 5-ös felhasználói funkció meghívása.

# **A letöltés elindítása [KÓD][\*][0][#]**

A funkció telefonon keresztül összekapcsolja a vezérlőpanelt a szerviz számítógéppel, hogy a védelmi rendszer paramétereit távvezérléssel programozzuk, és az események memóriájának naplóját letöltsük. A funkciót a master felhasználó és a szerviz hívhatja meg.

A számítógépes program lehetővé teszi a számítógép kezelőjének a billentyűzeti munkát a rendszerben üzembe helyezett valós billentyűzetekkel egyidejűleg, és ez biztosítja a rendszer részletes megfigyelését, beleértve a zónabemeneteknek és -kimeneteknek az állapotát is. A felhasználók hozzáférési kódjainak nyugtázása lehetővé teszi, hogy a számítógép számbillentyűzetét ugyanúgy használjuk, mint bármilyen más rendszer billentyűzetét (a legtöbb felhasználói funkció a rendelkezésre áll).

A funkció aktiválásakor a panel szétkapcsolja a telefonvonalat és csatlakoztatja azt a szervizszámítógépre. Az adatcsere alatt a telefonvonal foglalt lesz. A szerviz átmenetileg felszabadíthatja a telefonvonalat a letöltés felfüggesztésével, majd újra meghívja a vezérlőpanelt, hogy folytassa az adatcserét. Az üzembe helyező tájékoztatja a felhasználókat erről, így azok nem válaszolnak a bejövő hívásokra, hogy lehetővé tegyék a csatlakozás visszaállítását, és az adatátvitel helyes lezárását.

A funkció meghívása ugyanúgy történik, mint az 5-ös felhasználói funkció meghívása.

A vezérlőpanel és a számítógép közötti kapcsolat (a panel megfelelően elvégzett programozása után) inicializálható kívülről úgy, hogy a számítógép felhívja a vezérlőpanelt, ezt azonban az üzembe helyező is eredményezheti lokális üzemmódban, a megfelelő szervizfunkció felhasználásával.

A funkció aktiválásakor generált hallható hangjelzések jelentése a következő:

- Három hosszú gépi hangjelzés jelenti, hogy a vonal megfigyeléssel kapcsolódott várjunk, majd ismételjük meg a funkció meghívási kísérletét.
- Kettő hosszú gépi hangjelzés jelenti a programozott számítógép számának a hiányát, vagy azt, hogy az adott felhasználóhoz a funkció nem áll rendelkezésre.

# *MEGJEGYZÉSEK:*

- *1. A funkció lehetővé teszi a panel és a számítógép közötti kapcsolatot, amikor az "adatátvitelt kívülről (a számítógép felől) létrehozó" funkció blokkolt.*
- *2. Hasznos lehet a programozás inicializálása kívülről, például akkor, ha a felhasználó gyakran van távol a helyszínről, és ott sürgősen a szerviz beavatkozására van szükség, vagy a biztonsági rendszer távoli tesztelését kell végrehajtani.*
- *3. A számítógépes telefonszám programozása (amikor a kívülről történő programozás inicializálási funkciója rendelkezésre áll) külön biztonságot jelent arra vonatkozóan, hogy a panelhez számítógéppel hozzáférjünk, kivételt képez a szerviz számítógép (abban az esetben, ha az illetéktelen személyek ismerik az adatátviteli hozzáférési kódokat).*
- *4. Lehetőség van a szerviz számítógépnek a vezérlőpanelhez való hozzáférésének blokkolására a beélesített üzemmód idejére.*

# **A VÉDELMI RENDSZER MŰSZAKI MEGBÍZHATÓSÁGA**

A védelmi rendszer olyan műszaki berendezésekből épül fel, amelyeknek megbízhatósága létfontosságú a helyszín védelmének hatékonysága szempontjából. A védelmi rendszer elemei számos külső tényezőnek vannak kitéve, beleértve az időjárási körülményeket (külső jelző berendezések), a megvilágítást (fej feletti telefonvonalak, hálózati vonalak, külső jelzőberendezések), a mechanikai sérülést (billentyűzetek, érzékelők stb.). A védelmi rendszer megbízhatóságát magas szinten tartani csak az egyes rész-berendezések működésének rendszeres ellenőrzésével lehet.

A vezérlőpanelt számos biztonsági berendezéssel és automatikus diagnosztikai funkcióval szerelték fel. Ezek a rendszer megbízhatóságát tesztelik. A vezérlőpanel a billentyűzeten a HIBA LED bekapcsolásával jelzi ha hibát érzékel. **Ilyen helyzetben azonnal reagálni kell, és – ha szükséges – konzultálni az üzembe helyezővel.** 

A biztonsági rendszer működését szükséges bizonyos időszakonként megvizsgálni. Bizonyosodjunk meg arról, hogy a vezérlőpanel reagál az egyes érzékelők megsértésére, hogy a látóterüket nem blokkolja semmi, a védett ajtók és ablakok nyitására a rendszer reagál, és hogy a jelzőberendezések és a telefonos megfigyelés működése megfelelő.

Az üzembe helyező speciális utasításokat ad arra vonatkozóan, hogy a rendszert hogyan kell ellenőrizni. Javasolt az üzembe helyező karbantartó szervizének időszakonként megbízást adni a karbantartásra.

A felhasználó a saját érdekében előre láthat nem várt vészjelzéseket és tervezhet megfelelő eljárásokat. Nagyon fontos, hogy képesek legyünk a vészjelzést ellenőrizni, a billentyűzeti információkra alapozva meghatározni annak forrását, és megfelelő intézkedéseket tenni, például a kiürítést megszervezni.

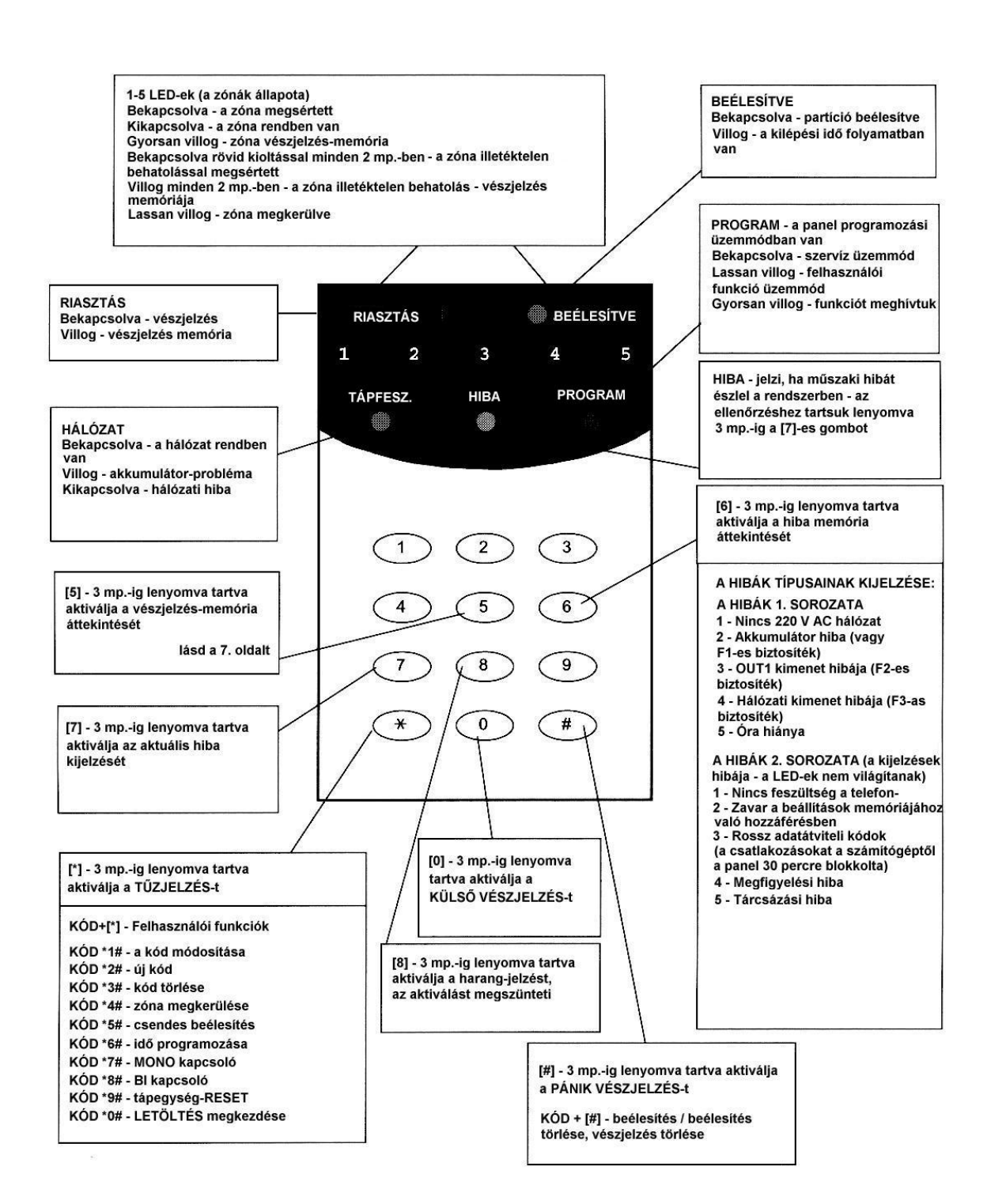